# C другого WCS сервера по WebRTC

### Описание

WCS может по требованию захватывать WebRTC-видеопоток, раздаваемый с другого WCS-сервера. Захваченный поток может раздаваться на любые из поддерживаемых платформ, по любой из [поддерживаемых](file:///opt/TeamCityAgent/work/e8d9ff752ef6fac0/site/ru/WCS52/Streaming_video_functions/Playing_a_video_stream_from_the_server/) технологий. Для управления захватом WebRTC-потока используется REST API.

#### Схема работы

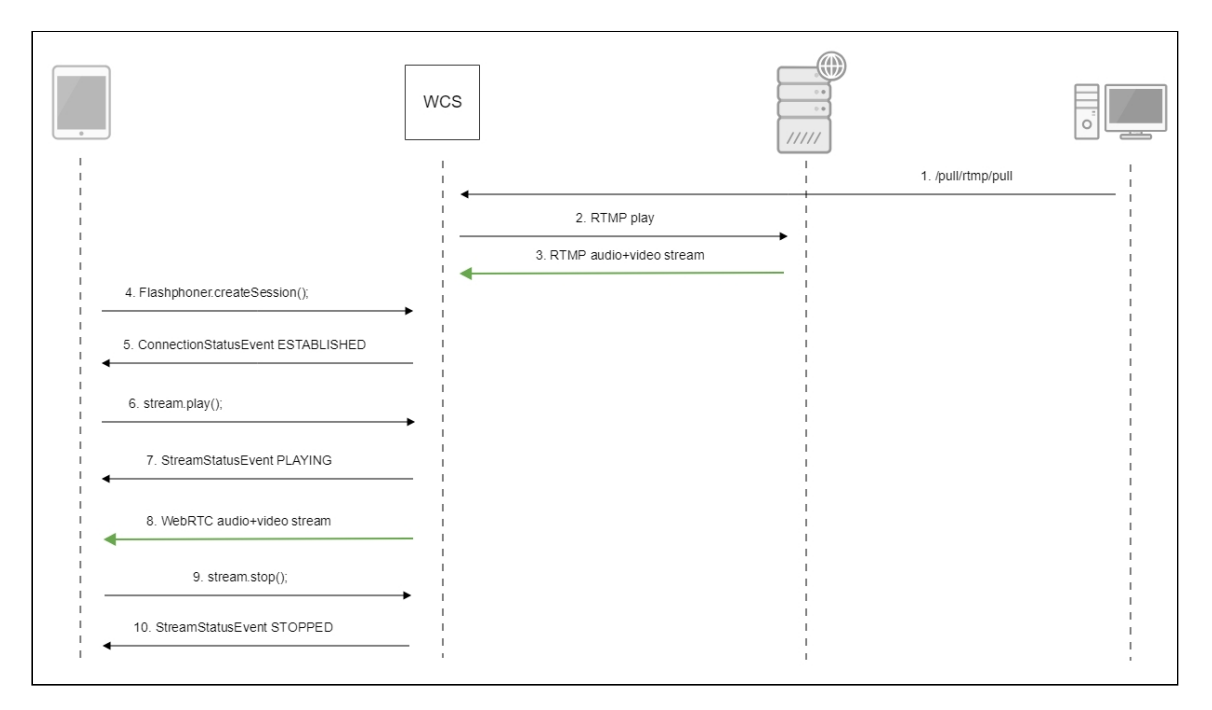

- 1. Браузер соединяется с сервером WCS1 по протоколу Websocket и отправляет команду publishStream .
- 2. Браузер захватывает микрофон и камеру и отправляет WebRTC поток на сервер.
- 3. REST-клиент отправляет на сервер WCS2 запрос /pull/pull .
- 4. WCS2 запрашивает поток с WCS1.
- 5. WCS2 получает WebRTC поток с WCS1.
- 6. Второй браузер устанавливает соединение c сервером WCS2 по Websocket и отправляет команду playStream .
- 7. Второй браузер получает WebRTC поток и воспроизводит этот поток на странице.

# **REST API**

REST-запрос должен быть HTTP/HTTPS POST запросом в таком виде:

- HTTP: http://test.flashphoner.com:8081/rest-api/pull/pull
- HTTPS: https://test.flashphoner.com:8444/rest-api/pull/pull

Здесь:

- test.flashphoner.com agpec WCS-cepBepa
- 8081 стандартный REST / HTTP порт WCS-сервера
- 8444 стандартный HTTPS порт
- rest-api обязательная часть URL
- /pull/pull используемый REST-метод

#### REST-методы и статусы ответа

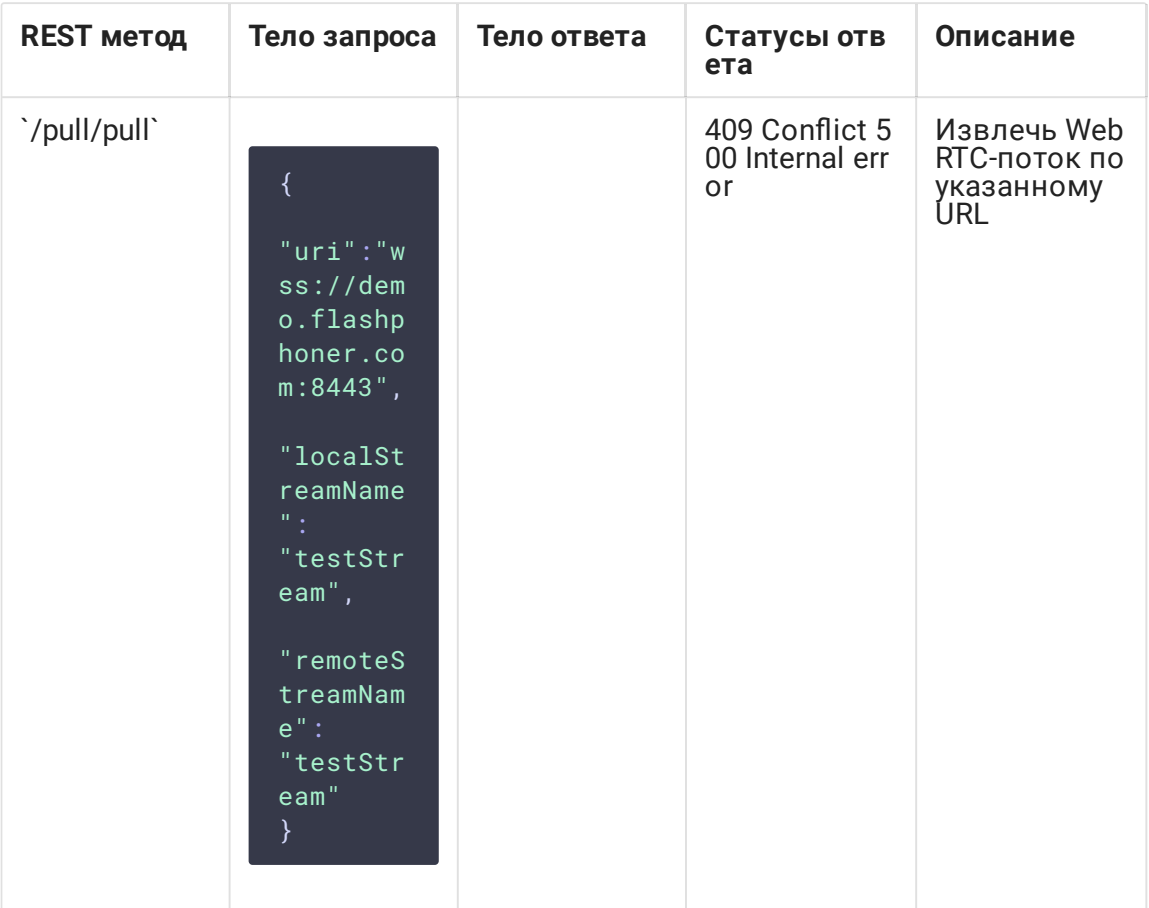

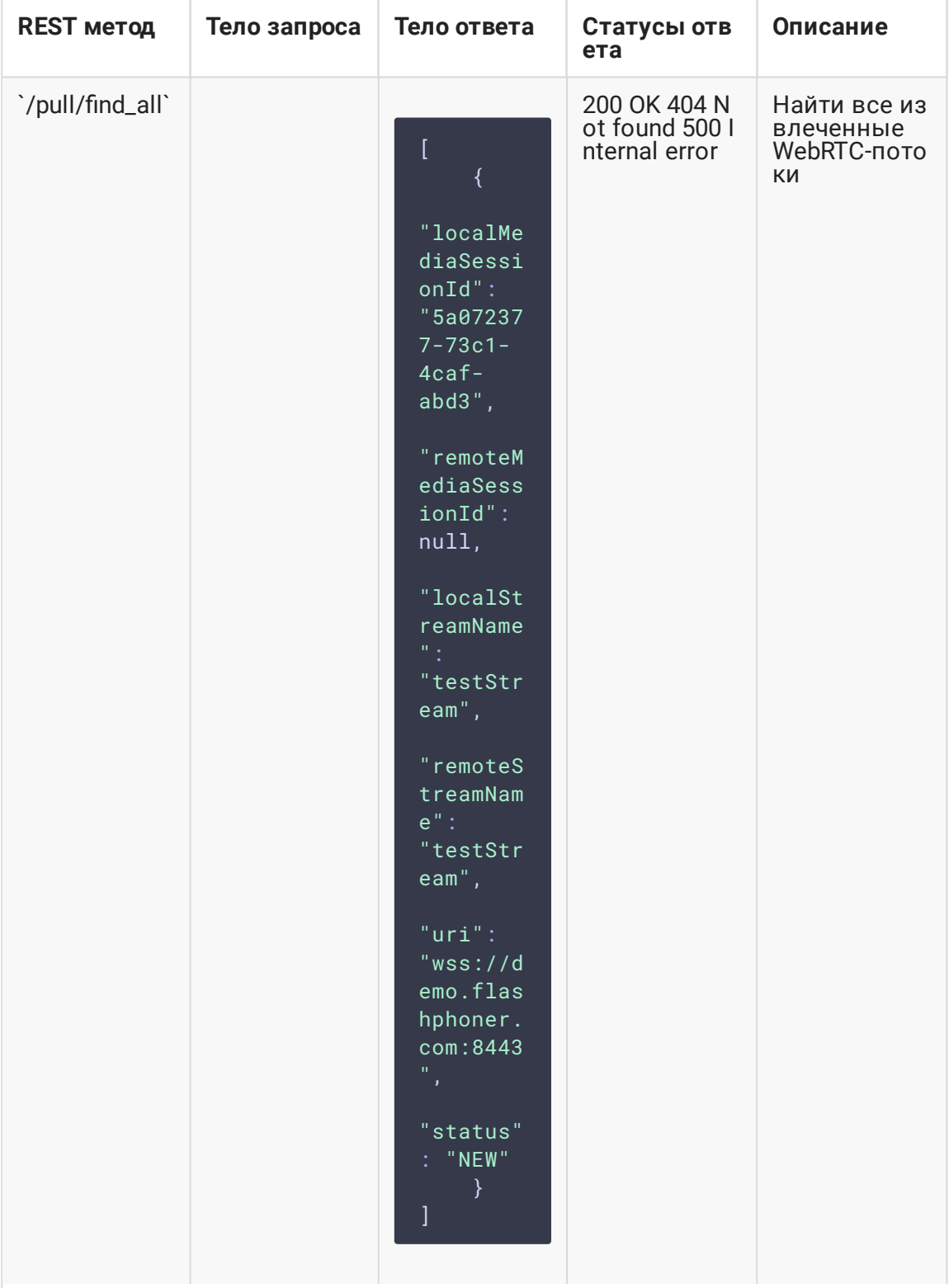

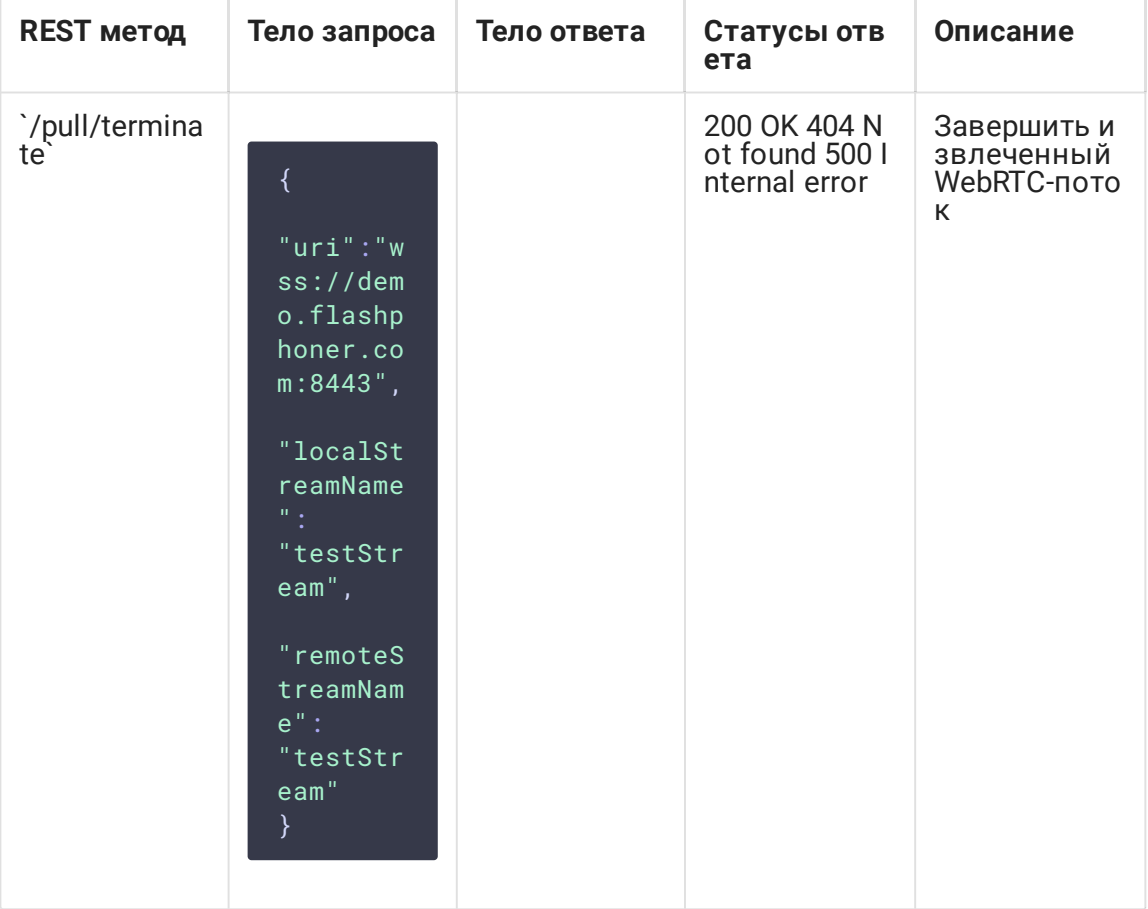

# Параметры

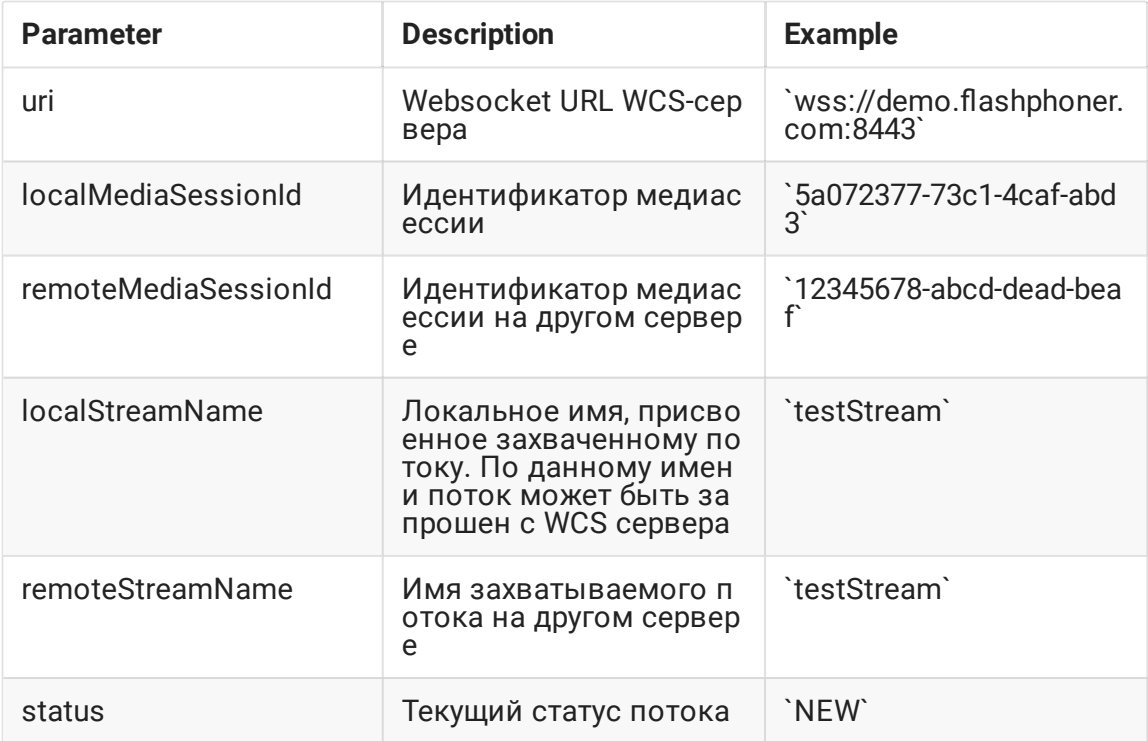

# Настройка

По умолчанию, захват потока производится по незащищенному соединению, т.е. URL WCS-сервера должен задаваться в виде ws://demo.flashphoner.com:8080. Чтобы использовать Secure Websocket, необходимо в файле настроек fl[ashphoner.properties](file:///opt/TeamCityAgent/work/e8d9ff752ef6fac0/site/ru/WCS52/Working_with_the_server/Core_settings/Settings_file_flashphoner.properties/) указать параметр

wcs\_agent\_ssl=true

Изменения в настройку должны быть внесены на обоих WCS-серверах: том, который публикует поток, и том, который этот поток захватывает.

### Краткое руководство по тестированию

- 1. Для теста используем:
- 2. два WCS-сервера;
- 3. браузер Chrome и REST-[клиент](https://chrome.google.com/webstore/detail/advanced-rest-client/hgmloofddffdnphfgcellkdfbfbjeloo) для отправки запросов на сервер;
- 4. веб-приложение Two Way [Streaming](https://demo.flashphoner.com/client2/examples/demo/streaming/two_way_streaming/two_way_streaming.html) для публикации потока;
- 5. веб-приложение [Player](https://demo.flashphoner.com/client2/examples/demo/streaming/player/player.html) для воспроизведения захваченного потока в браузере.
- 6. Откройте веб-приложение Two Way Streaming, опубликуйте поток на первом сервере

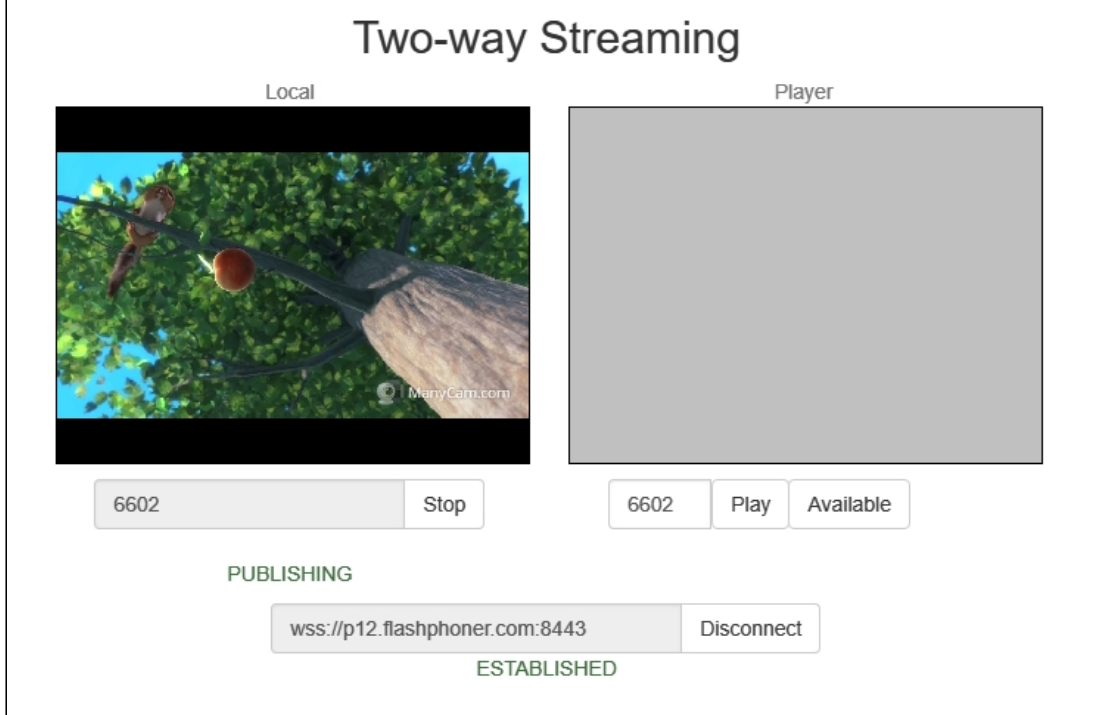

- 7. Откройте REST-клиент. Отправьте на второй сервер запрос /pull/pull, указав в параметрах:
- 8. URL WCS-сервера, с которого будет захватываться поток;

### 9. имя потока, опубликованного на сервере;

#### 10. локальное имя потока

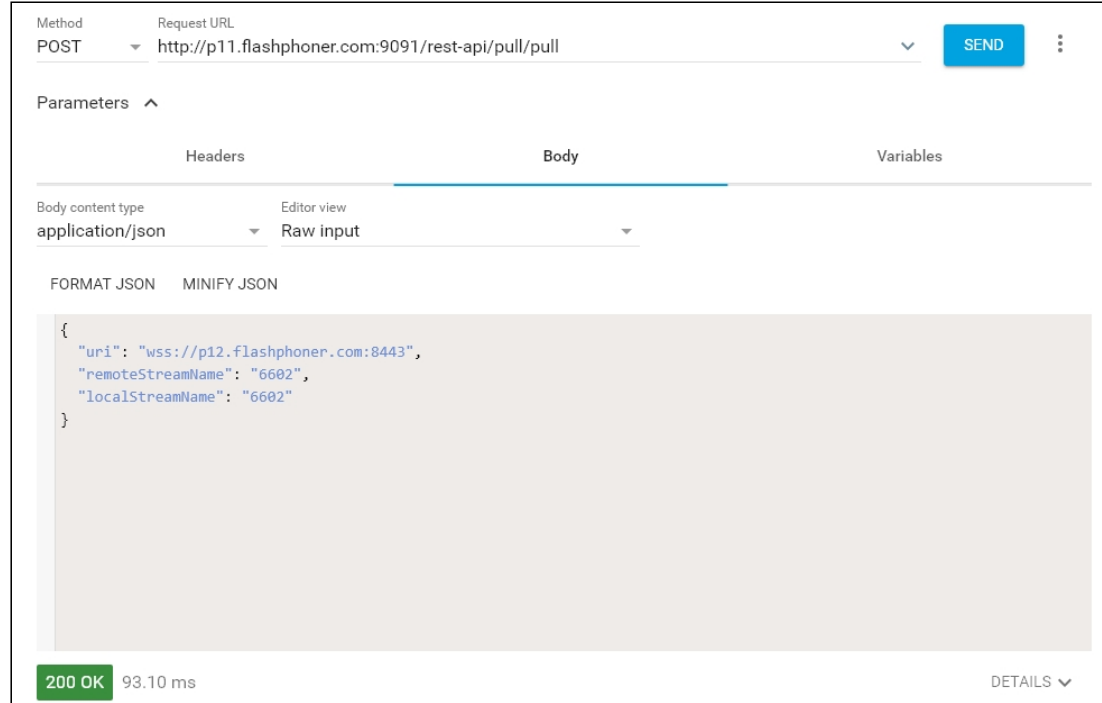

11. Убедитесь, что поток захвачен сервером. Для этого отправьте запрос /pull/find\_all :

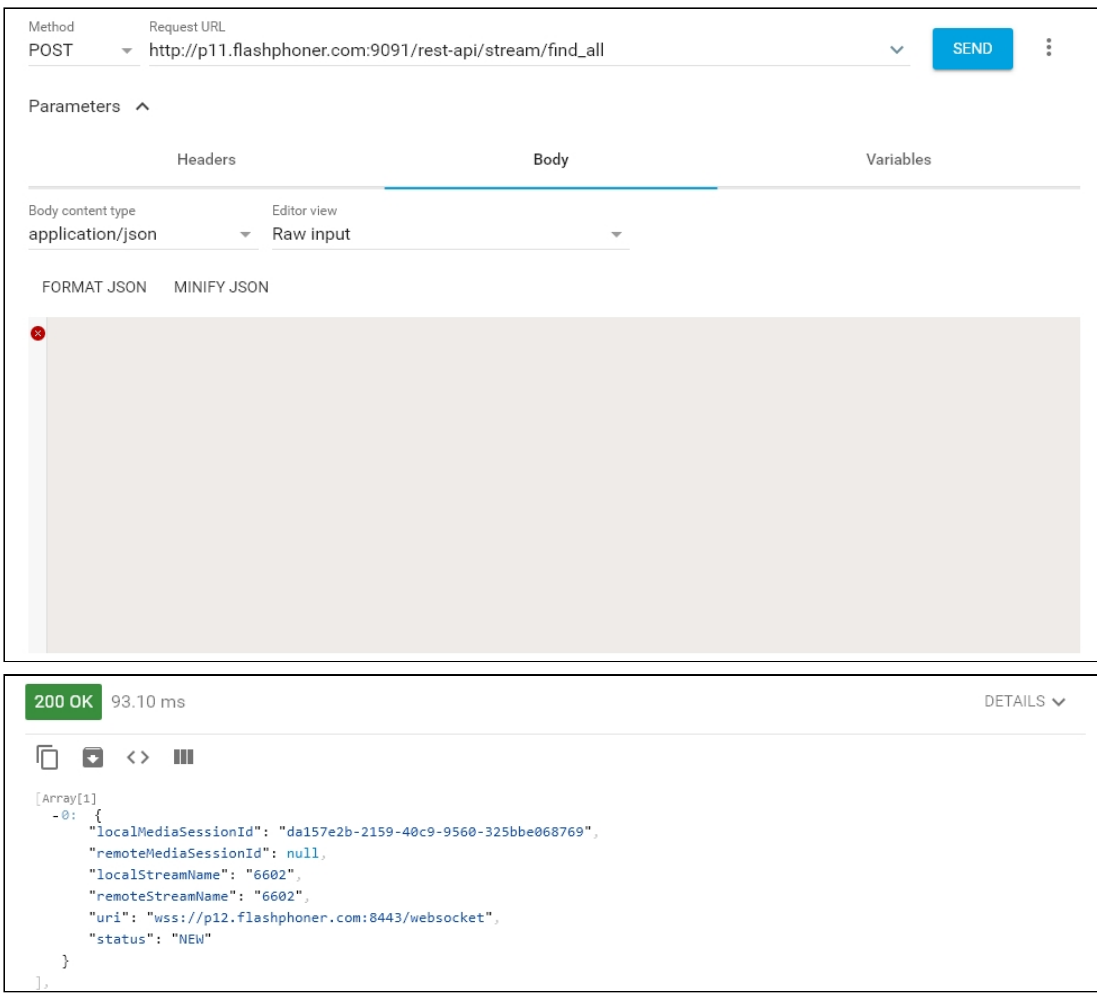

12. Откройте веб-приложение Player на втором сервере, укажите в поле Stream

локальное имя потока, нажмите Start

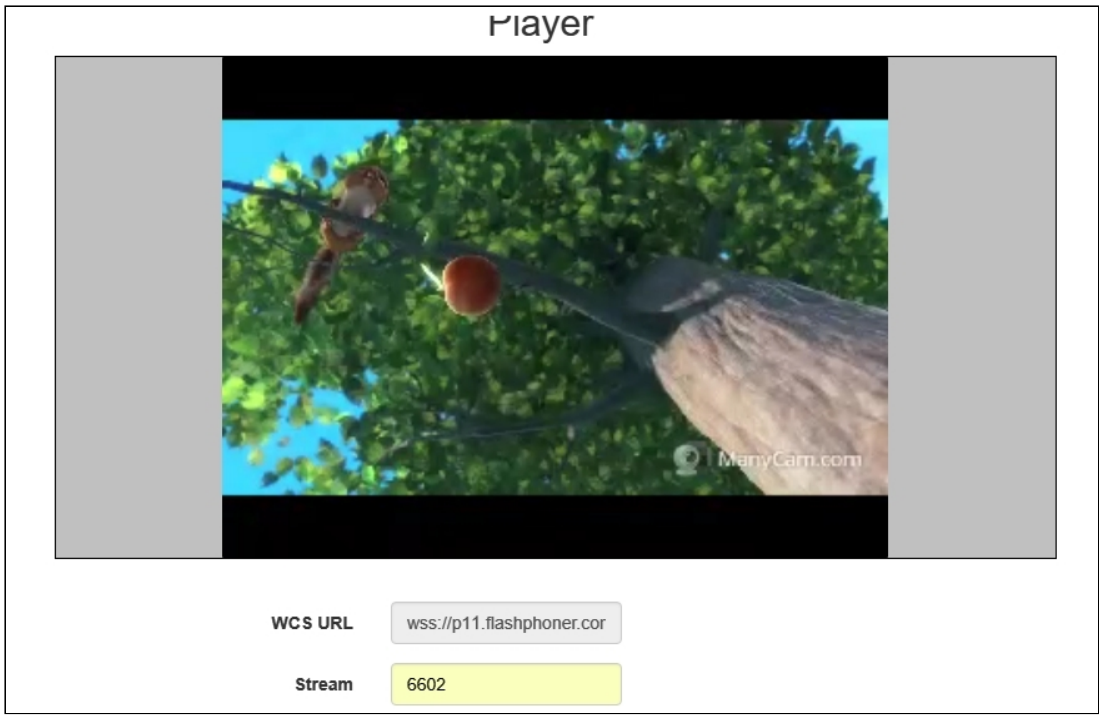

### Последовательность выполнения операций

Ниже описана последовательность вызовов при использовании примера Two Way Streaming для публикации потока на одном WCS сервере и Player для воспроизведения потока на другом WCS сервере

[two\\_way\\_streaming.html](https://github.com/flashphoner/flashphoner_client/blob/c306c1bbf49bfcbd8e24be927ae95f63b7dbaaba/examples/demo/streaming/two_way_streaming/two_way_streaming.html)

[two\\_way\\_streaming.js](https://github.com/flashphoner/flashphoner_client/blob/c306c1bbf49bfcbd8e24be927ae95f63b7dbaaba/examples/demo/streaming/two_way_streaming/two_way_streaming.js)

[player.html](https://github.com/flashphoner/flashphoner_client/blob/c306c1bbf49bfcbd8e24be927ae95f63b7dbaaba/examples/demo/streaming/player/player.html)

[player.js](https://github.com/flashphoner/flashphoner_client/blob/c306c1bbf49bfcbd8e24be927ae95f63b7dbaaba/examples/demo/streaming/player/player.js)

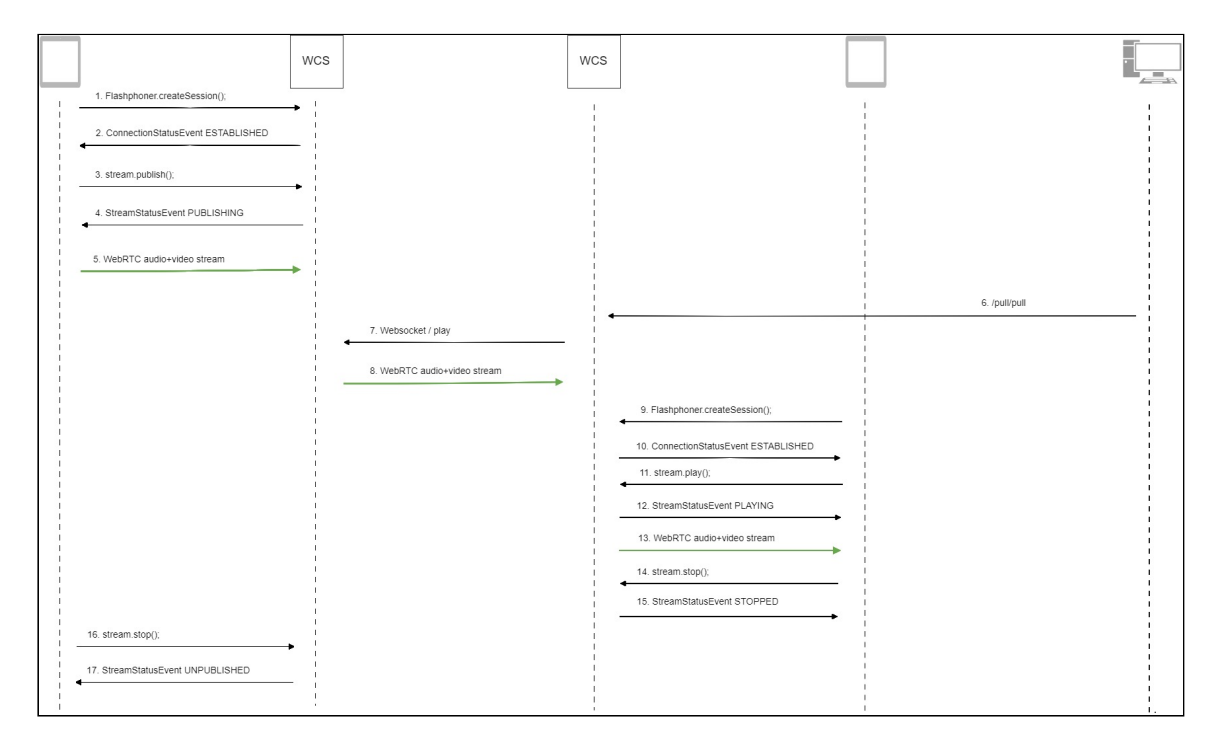

#### 1. Установка соединения с сервером

Flashphoner.createSession() [code](https://github.com/flashphoner/flashphoner_client/blob/c306c1bbf49bfcbd8e24be927ae95f63b7dbaaba/examples/demo/streaming/two_way_streaming/two_way_streaming.js#L37)

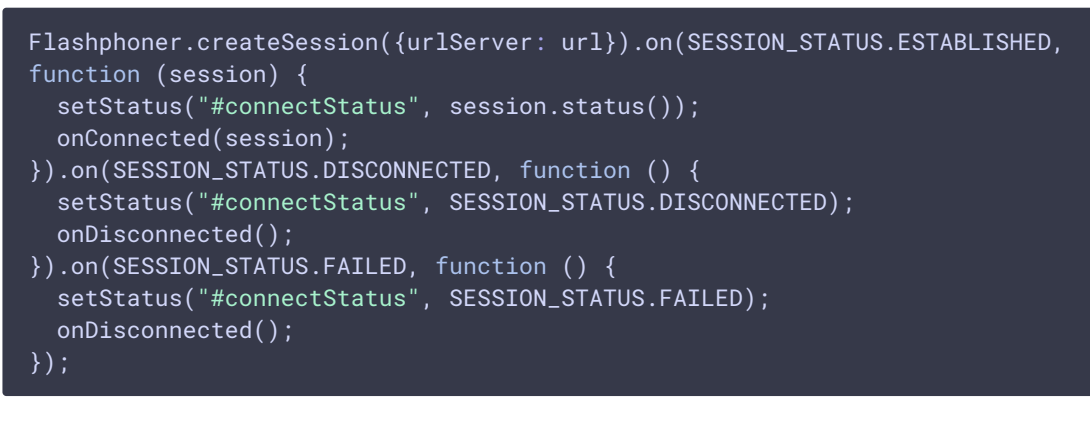

2. Получение от сервера события, подтверждающего успешное соединение SESSION\_STATUS.ESTABLISHED [code](https://github.com/flashphoner/flashphoner_client/blob/c306c1bbf49bfcbd8e24be927ae95f63b7dbaaba/examples/demo/streaming/two_way_streaming/two_way_streaming.js#L37)

```
Flashphoner.createSession({urlServer: url}).on(SESSION_STATUS.ESTABLISHED,
function (session) {
 setStatus("#connectStatus", session.status());
  onConnected(session);
}).on(SESSION_STATUS.DISCONNECTED, function () {
}).on(SESSION_STATUS.FAILED, function () {
});
```
3. Публикация потока

#### Stream.publish() [code](https://github.com/flashphoner/flashphoner_client/blob/c306c1bbf49bfcbd8e24be927ae95f63b7dbaaba/examples/demo/streaming/two_way_streaming/two_way_streaming.js#L136)

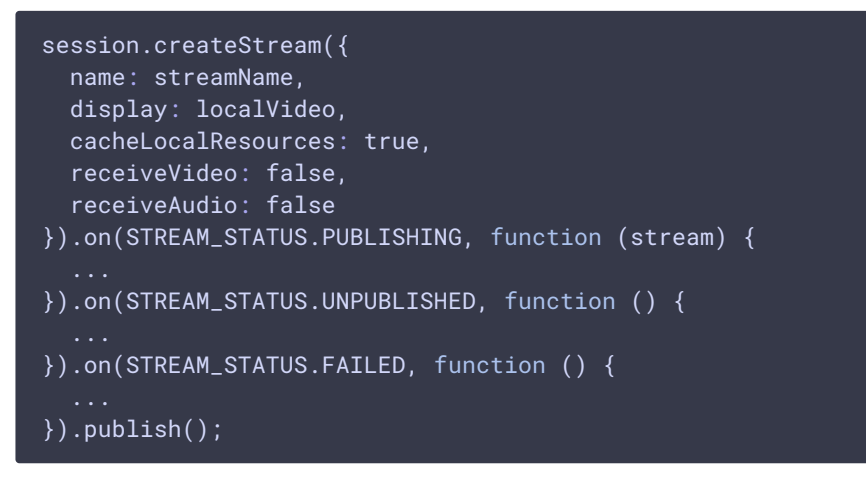

4. Получение от сервера события, подтверждающего успешную публикацию потока STREAM\_STATUS.PUBLISHING [code](https://github.com/flashphoner/flashphoner_client/blob/c306c1bbf49bfcbd8e24be927ae95f63b7dbaaba/examples/demo/streaming/two_way_streaming/two_way_streaming.js#L136)

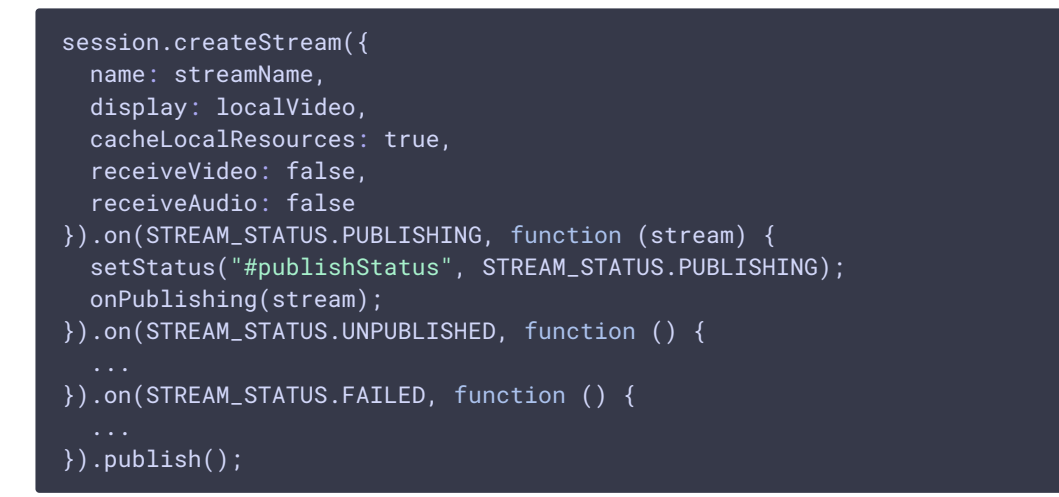

#### 5. Отправка потока по WebRTC на первый сервер

- 6. Отправка REST-запроса /pull/pull на второй сервер
- 7. Запрос потока с первого сервера
- 8. Отправка потока по WebRTC на второй сервер

9. Установка соединения со вторым сервером

Flashphoner.createSession() [code](https://github.com/flashphoner/flashphoner_client/blob/c306c1bbf49bfcbd8e24be927ae95f63b7dbaaba/examples/demo/streaming/player/player.js#L108)

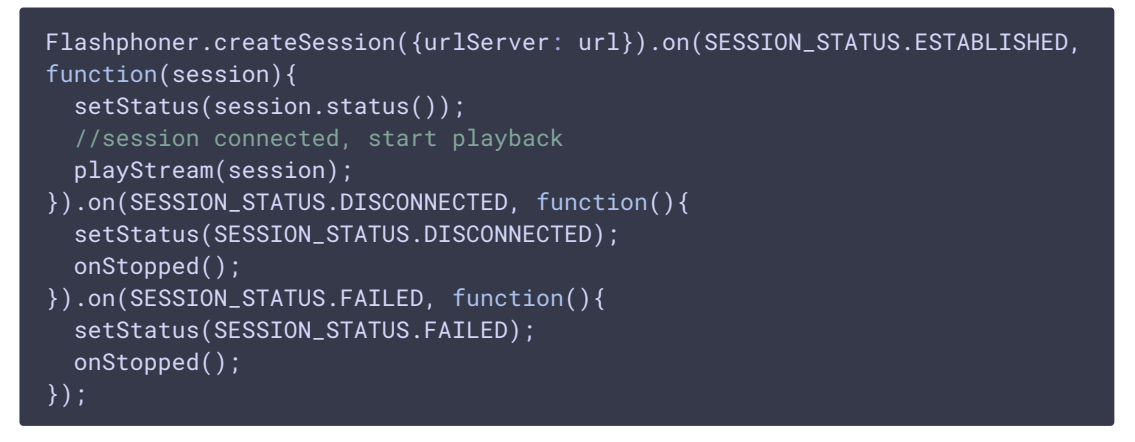

10. Получение от сервера события, подтверждающего успешное соединение SESSION STATUS.ESTABLISHED [code](https://github.com/flashphoner/flashphoner_client/blob/c306c1bbf49bfcbd8e24be927ae95f63b7dbaaba/examples/demo/streaming/player/player.js#L108)

```
Flashphoner.createSession({urlServer: url}).on(SESSION_STATUS.ESTABLISHED,
function(session){
   setStatus(session.status());
   //session connected, start playback
   playStream(session);
}).on(SESSION_STATUS.DISCONNECTED, function(){
    ...
}).on(SESSION_STATUS.FAILED, function(){
    ...
});
```
11. Запрос на воспроизведение потока Stream.play() [code](https://github.com/flashphoner/flashphoner_client/blob/c306c1bbf49bfcbd8e24be927ae95f63b7dbaaba/examples/demo/streaming/player/player.js#L141)

```
stream = session.createStream(options).on(STREAM_STATUS.PENDING,
function(stream) {
    var video = document.getElementBvId(stream.id());
    if (!video.hasListeners) {
        video.hasListeners = true;
        video.addEventListener('playing', function () {
            $("#preloader").hide();
        });
        video.addEventListener('resize', function (event) {
            var streamResolution = stream.videoResolution();
            if (Object.keys(streamResolution).length === 0) {
                resizeVideo(event.target);
            } else {
                // Change aspect ratio to prevent video stretching
                var ratio = streamResolution.width /
streamResolution.height;
                var newHeight = Math.floor(options.playWidth / ratio);
                resizeVideo(event.target, options.playWidth, newHeight);
       });
```
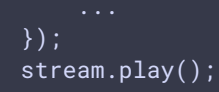

12. Получение от сервера события, подтверждающего успешный захват и

проигрывание потока

STREAM\_STATUS.PLAYING [code](https://github.com/flashphoner/flashphoner_client/blob/c306c1bbf49bfcbd8e24be927ae95f63b7dbaaba/examples/demo/streaming/player/player.js#L141)

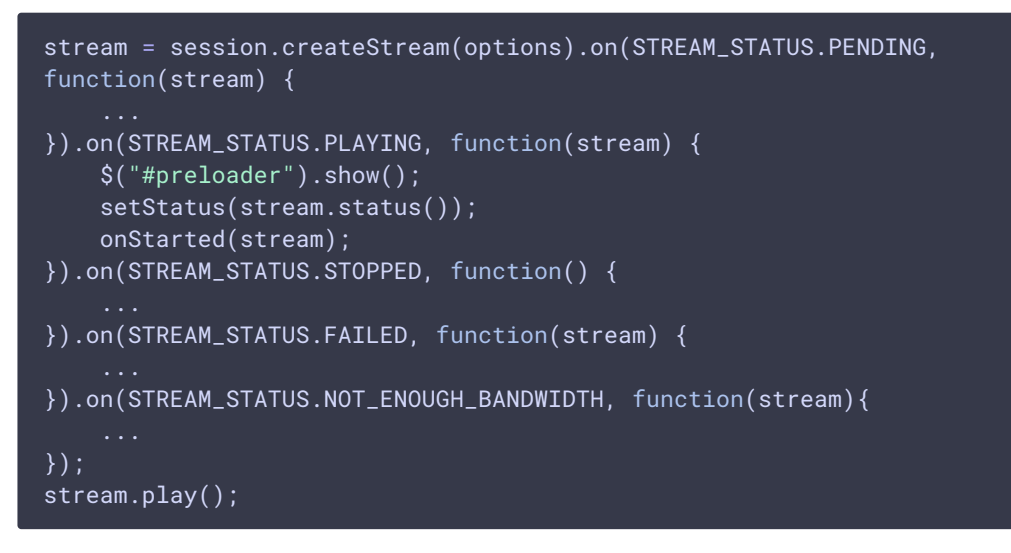

- 13. Отправка потока по WebRTC зрителю
- 14. Остановка воспроизведения потока. Stream.stop() [code](https://github.com/flashphoner/flashphoner_client/blob/c306c1bbf49bfcbd8e24be927ae95f63b7dbaaba/examples/demo/streaming/player/player.js#L57)

```
function onStarted(stream) {
   $("#playBtn").text("Stop").off('click').click(function(){
       $(this).prop('disabled', true);
       stream.stop();
   }).prop('disabled', false);
```
15. Получение от сервера события, подтверждающего остановку воспроизведения потока

STREAM STATUS.STOPPED [code](https://github.com/flashphoner/flashphoner_client/blob/c306c1bbf49bfcbd8e24be927ae95f63b7dbaaba/examples/demo/streaming/player/player.js#L141)

```
stream = session.createStream(options).on(STREAM_STATUS.PENDING,
function(stream) {
}).on(STREAM_STATUS.PLAYING, function(stream) {
}).on(STREAM_STATUS.STOPPED, function() {
    setStatus(STREAM_STATUS.STOPPED);
   onStopped();
}).on(STREAM_STATUS.FAILED, function(stream) {
    ...
}).on(STREAM_STATUS.NOT_ENOUGH_BANDWIDTH, function(stream){
});
stream.play();
```
16. Остановка публикации потока

Stream.stop() [code](https://github.com/flashphoner/flashphoner_client/blob/c306c1bbf49bfcbd8e24be927ae95f63b7dbaaba/examples/demo/streaming/two_way_streaming/two_way_streaming.js#L74)

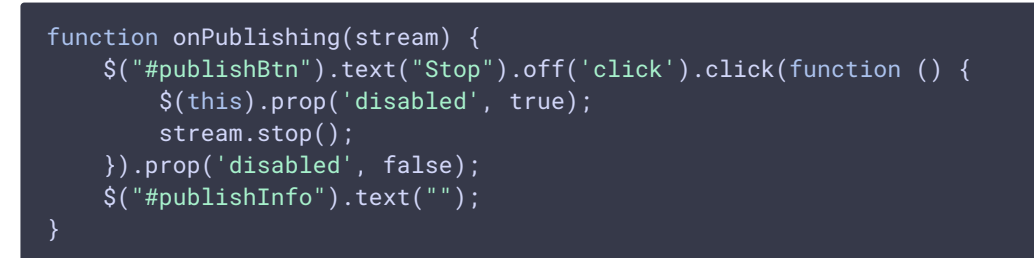

17. Получение от сервера события, подтверждающего остановку публикации потока STREAM\_STATUS.UNPUBLISHED [code](https://github.com/flashphoner/flashphoner_client/blob/c306c1bbf49bfcbd8e24be927ae95f63b7dbaaba/examples/demo/streaming/two_way_streaming/two_way_streaming.js#L136)

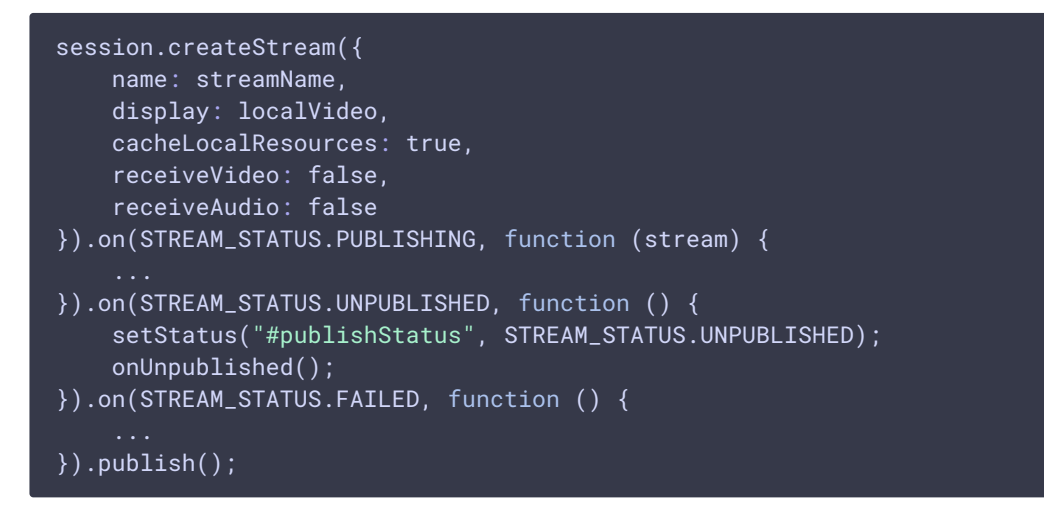